# Hands-on session on MENDELEY

# and general academic reference management

with

#### David Ewusi-Mensah

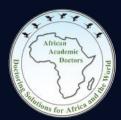

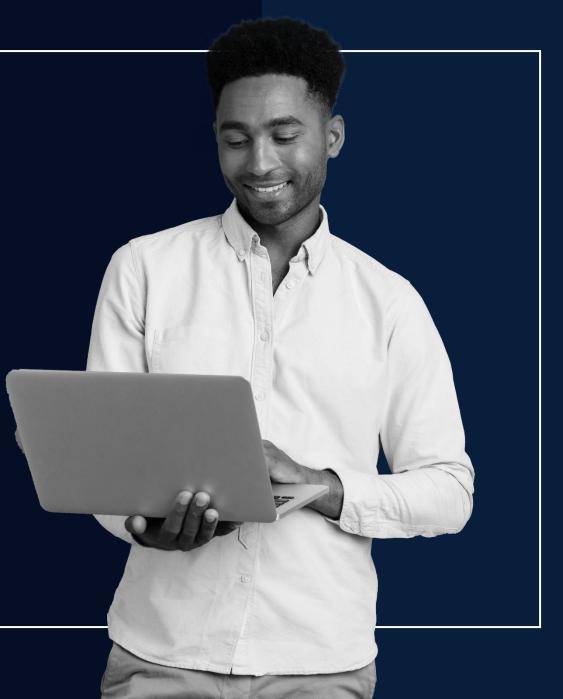

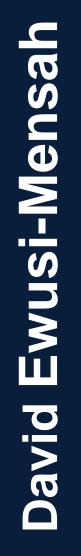

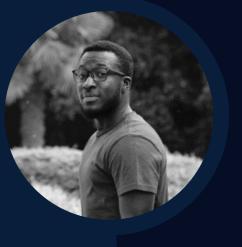

### Background

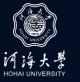

PhD researcher at Hohai University (Nanjing-China)Environmental engineering.

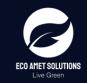

Co-founded an environmental consulting and services company, Eco Amet Solutions to solve and eliminate wastewater treatment challenges and solid waste management problems, among others in Ghana and its environs.

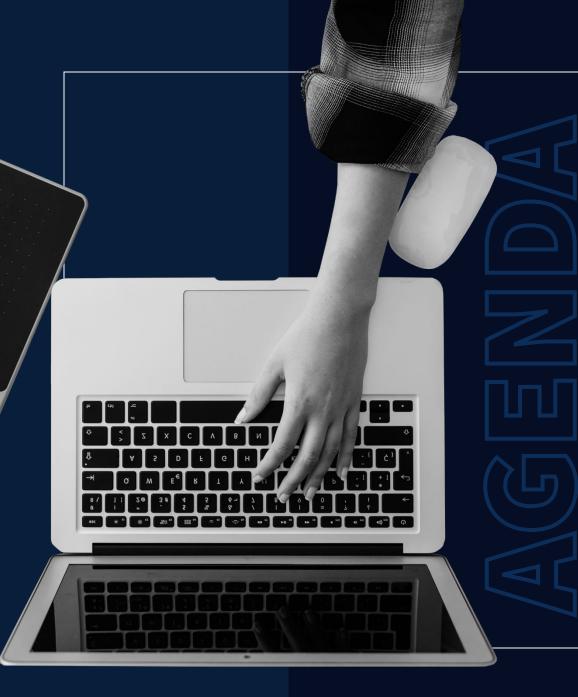

01 Citations and references? **02** Introduction the referencing problem **03** Reference software **04 Mendeley 05 Practical session 06** Questions 07 Take home message + Bonus

08 Acknowledge

### **Citations and references?**

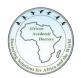

#### **Citations**

A citation tells the readers *where the information came from*. In your writing, you cite or refer to the source of information (OAAD, 2020).

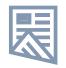

#### References

A reference *gives the readers details about the source* so that they have a good understanding of what kind of source it is and could find the source themselves if necessary.

(OAAD, 2020 *Hands-on session on Mendeley*, Shanghai, Department of African doctors, doi:ihavenoidea2020, 524-855)

### Introduction the referencing problem

Manual editing

Having to Use Different Styles

Time factor

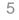

### **Reference software**

There are several reference software available budget, all-in-one, open source, customize, collaboration

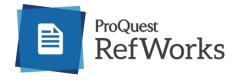

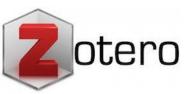

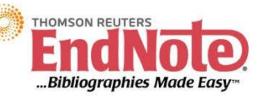

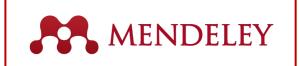

#### Citationsy\*

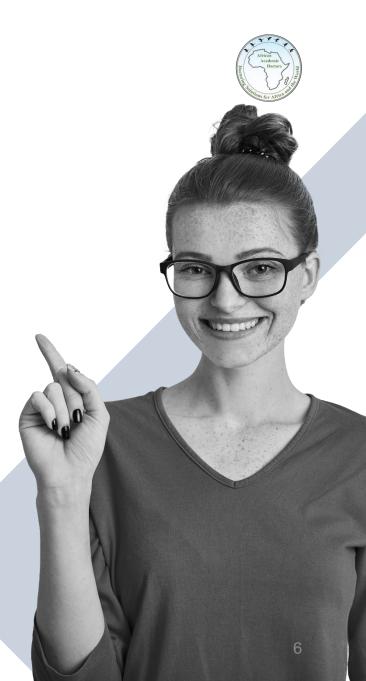

### Mendeley by Elsevier

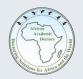

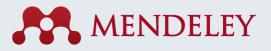

Mendeley Reference Manager is a free web and desktop reference management application.

It helps you simplify your **reference management workflow** so you can focus on achieving your goals. With Mendeley helps to:

- Store, organize and search all your references from just one library.
- Seamlessly insert references and bibliographies into your Microsoft® Word documents.
- Read, highlight and add notes to PDFs.
- Keep all your thoughts across multiple documents in one place.
- Collaborate with others by sharing references and ideas.

My desktop version is 1.19.4

#### **Practical session**

Three parts

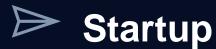

**Explore software/library** 

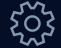

**Other useful function** 

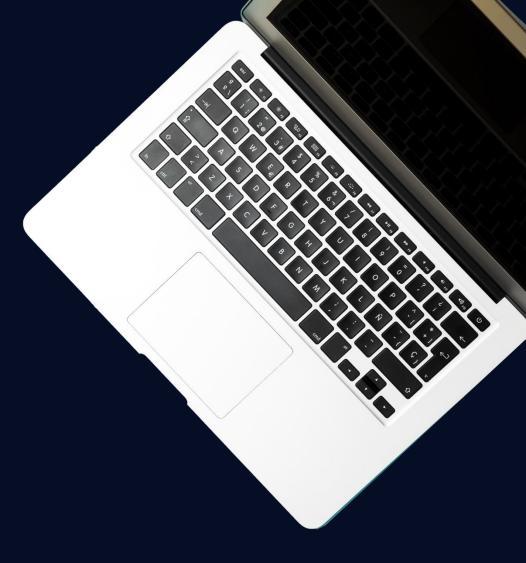

#### **Practical session 1/1**

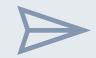

#### Startup

- 1. Downloading software and installation
- 2. Signup- online and desktop library
- 3. Plugins-MS Word Plug-in and Web importer

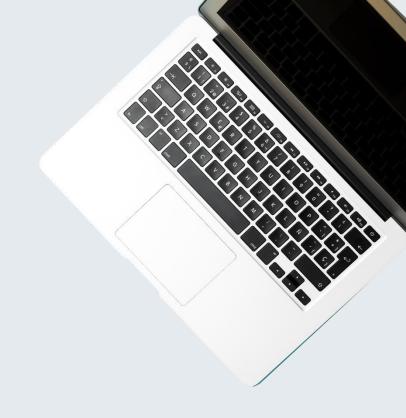

### **Practical session 1/2**

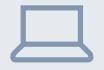

#### **Explore Desktop window**

- 1. Main tabs and functions
- 2. Sections
- 3. Adding/Importing files
- 4. Reading files- Highlighting, comments, favorites, Recent, star
- 5. Check for duplicates.
- 6. Citing –Citing with word plugin, bibliography, change style, Journals and varying styles. (Citations and bibliographies)

### **Practical session 1/3**

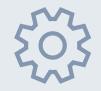

#### **Other important functions**

- 1. Correcting file details
- 2. Organizing your file
  - i. Folders
  - ii. Tags
  - iii. Groups
- 3. Synchronizing
- 4. Literature search
- 5. Related
- 6. Import files from other software's
- 7. Search
- 8. Exporting files on MS word

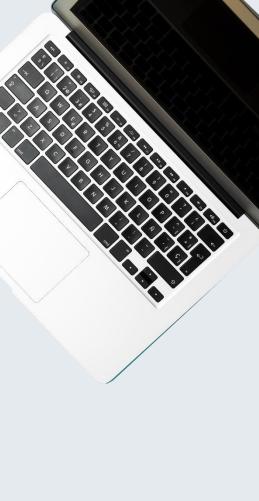

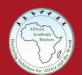

# Practice

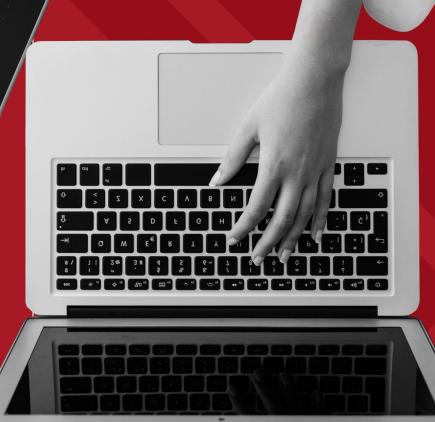

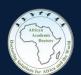

## Questions

### Take home message + Bonus

Other basic software for PhD researchers

- Time/Task management- One note, EndNote, forest
- Calendar- Google, Outlook
- Editing- Grammarly
- Referencing manager- Mendeley, EndNote.
- Tracing data from graphs in papers- GetData Graph Digitizer
- Data analysis- R,
- Cloud storage- Google, Dropbox, OneDrive, Baidu Cloud,

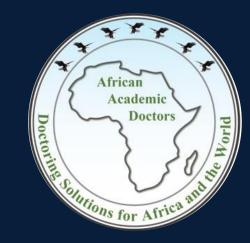

#### ORGANIZATION OF AFRICAN ACADEMIC DOCTORS

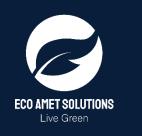

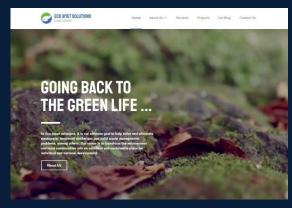

#### MY ENVIRONMENTAL CONCERN BLOGS #mecblogs

https://ecoametsolutions.com/myenvironmental-concern-blog/